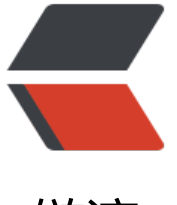

链滴

## CentOS7 [防火墙](https://ld246.com) firewalld

作者:ZFIREH

- 原文链接:https://ld246.com/article/1559063407064
- 来源网站: [链滴](https://ld246.com/member/ZFIREH)
- 许可协议:[署名-相同方式共享 4.0 国际 \(CC BY-SA 4.0\)](https://ld246.com/article/1559063407064)

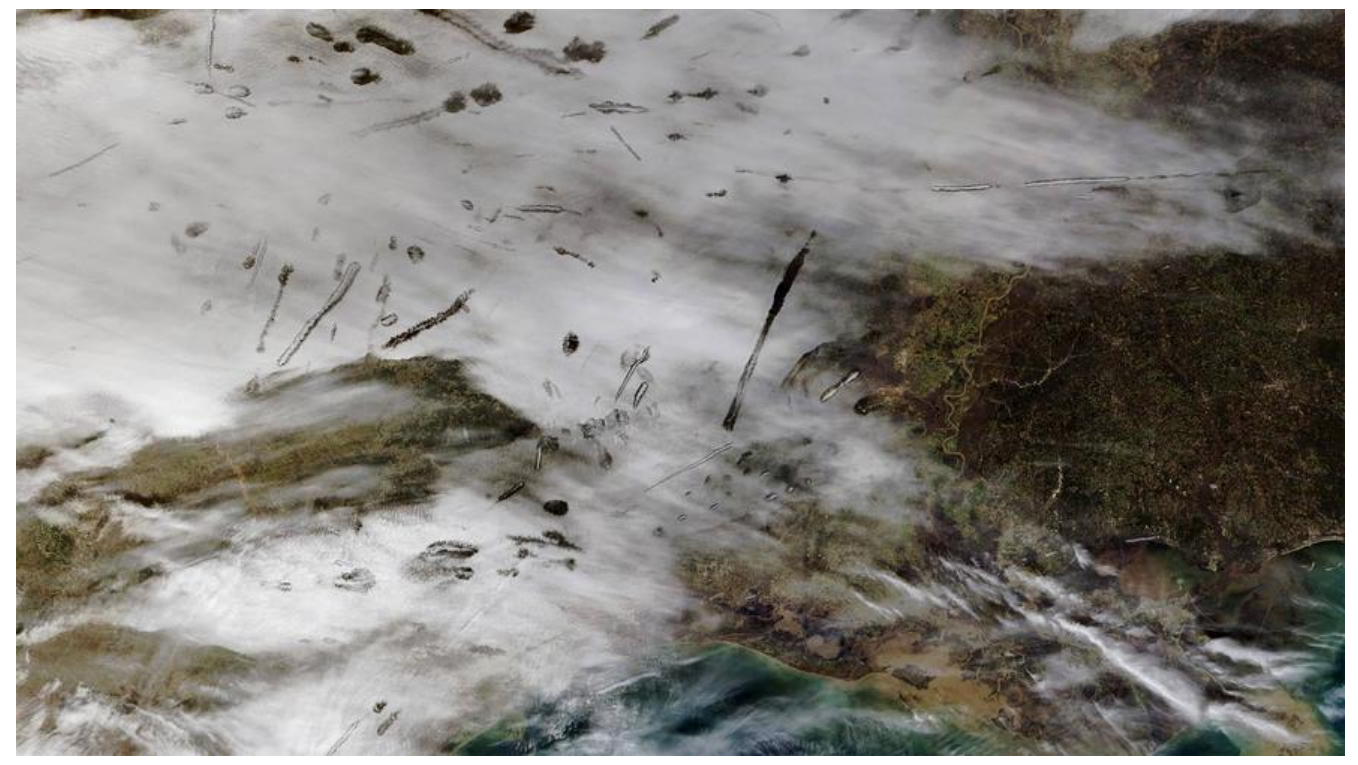

CentOS升级到7之后,发现无法使用iptables控制Linuxs的端口,google之后发现Centos 7使用fire alld代替了原来的iptables。下面记录如何使用firewalld:

### **[1. fir](http://www.linuxidc.com/topicnews.aspx?tid=14)ewalld的基本使用**

#启动: systemctl start firewalld #关闭: systemctl stop firewalld #查看状态: systemctl status firewalld #开机禁用: systemctl disable firewalld #开机启用: systemctl enable firewalld

# **2. systemctl是CentOS7的服务管理工具中主要的工具 它融合之前service和chkconfig的功能于一体**

#启动一个服务: systemctl start firewalld.service #关闭一个服务: systemctl stop firewalld.service #重启一个服务: systemctl restart firewalld.service #显示一个服务的状态: systemctl status firewalld.service #在开机时启用一个服务: systemctl enable firewalld.service #在开机时禁用一个服务:

systemctl disable firewalld.service #查看服务是否开机启动: systemctl is-enabled firewalld.service #查看已启动的服务列表: systemctl list-unit-files|grep enabled #查看启动失败的服务列表: systemctl --failed

### **3. 配置firewalld-cmd**

# 查看版本: firewall-cmd --version # 查看帮助: firewall-cmd --help # 显示状态: firewall-cmd --state # 查看所有打开的端口: firewall-cmd --zone=public --list-ports # 更新防火墙规则: firewall-cmd --reload # 查看区域信息: firewall-cmd --get-active-zones # 查看指定接口所属区域: firewall-cmd --get-zone-of-interface=eth0 # 拒绝所有包: firewall-cmd --panic-on # 取消拒绝状态: firewall-cmd --panic-off # 查看是否拒绝: firewall-cmd --query-panic # 重新载入 firewall-cmd --reload

### **4. 开启一个端口**

[root@zhouhuoc ~] firewall-cmd --zone=public --add-port=80/tcp --permanent  $\Box$ 

命令含义: --zone #作用域

--add-port=80/tcp #添加端口,格式为:端口/通讯协议

--permanent #永久生效, 没有此参数重启后失效

### **5. 重新载入防火墙**

[root@zhouhuoc ~] firewall-cmd --reload

#### **6. 查看端口是否开放**

[root@zhouhuoc ~] firewall-cmd --zone= public --query-port=80/tcp

#### **7. 将端口从开放列表移除**

[root@zhouhuoc ~] firewall-cmd --zone= public --remove-port=80/tcp --permanent

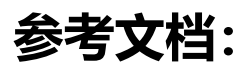

1. CentOS7使用firewalld打开关闭防火墙与端口